# l. DESIGN **MED IA** LAB IIWeek 04 February 19

#### Assignment 04 \\ Dreamweaver Basic Skills

Making a basic page *(title, body, background color, background image)*

How to make a link, mail link, image link, rollover link

Absolute link / relative link

Inserting numbered lists or ordered lists

How to insert images and rollovers

Tables / div tags/ layout

Changing background color and background pattern

Text *(size, color, style, web fonts)* 

#### Defining a Site Essential Resource

[http://xarts.usfca.edu/~rbegenhoefer/DreamweaverUpload.pdf](http://xarts.usfca.edu/~rbegenhoefer/DreamweaverUpload.pdf )

Using "Manage Sites" to manage files and upload files to the server

Web Hosting Basics / Securing a domain

# Tutorials

### [http://tv.adobe.com/show/learn-dreamweaver-cs4/](http://tv.adobe.com/show/learn-dreamweaver-cs4/ )

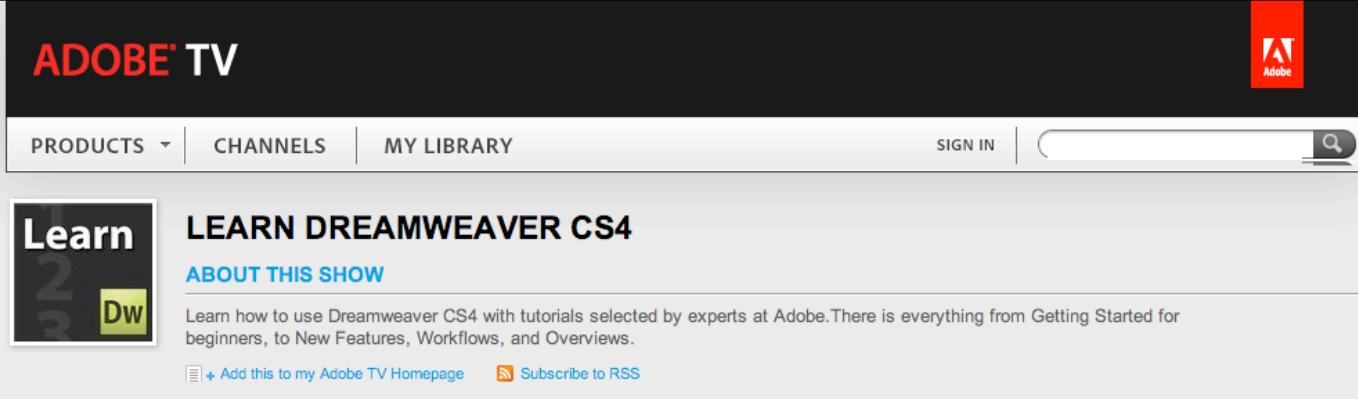

#### Episodes

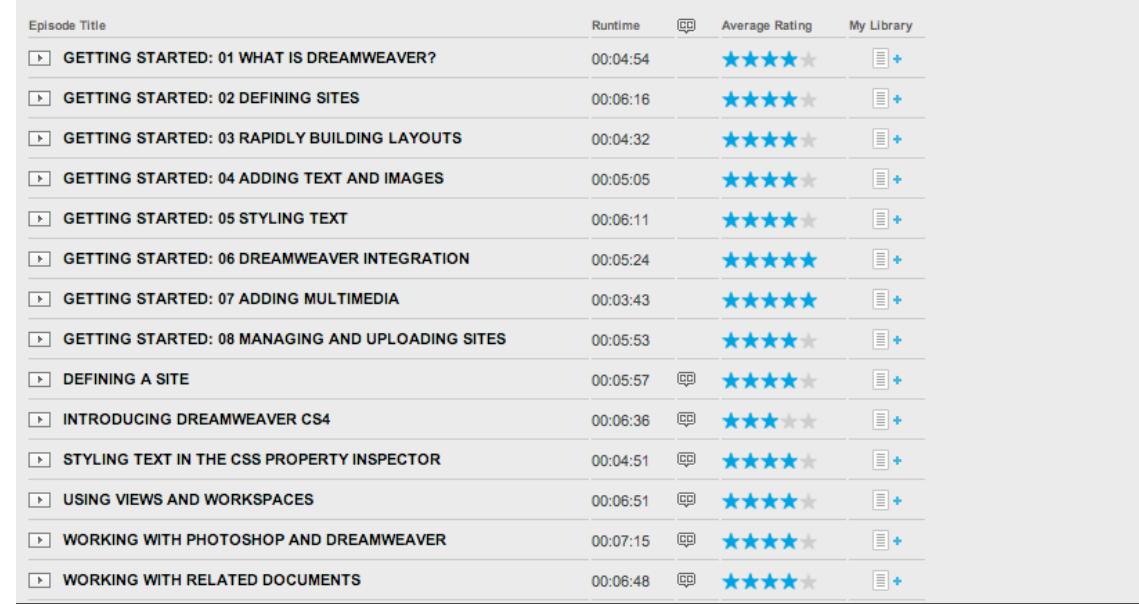

#### Web *\\ Browser Safe Fonts*

#### **Windows fonts / Mac fonts / Font family**

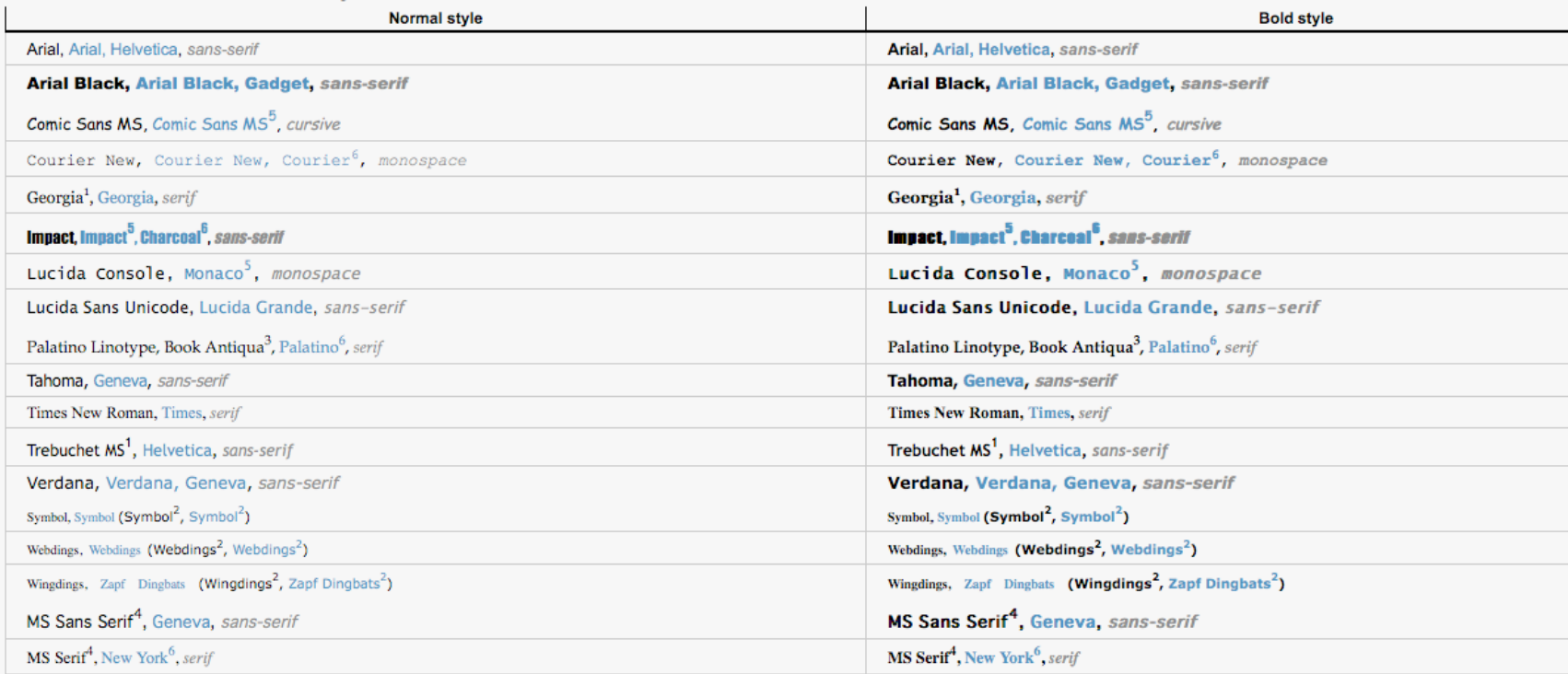

<sup>1</sup> Georgia and Trebuchet MS are bundled with Windows 2000/XP and they are also included in the IE font pack (and bundled with other MS applications), so they are quite common in Windows 98 systems.

<sup>2</sup> Symbolic fonts are only displayed in Internet Explorer, in other browsers a font substitute is used instead (although the Symbol font does work in Opera and the Webdings works in Safari).

<sup>3</sup> Book Antiqua is almost exactly the same font that Palatino Linotype, Palatino Linotype is included in Windows 2000/XP while Book Antiqua was bundled with Windows 98.

4 These fonts are not TrueType fonts but bitmap fonts, so they won't look well when using some font sizes (they are designed for 8, 10, 12, 14, 18 and 24 point sizes at 96 DPI).

<sup>5</sup> These fonts work in Safari but only when using the normal font style, and not with bold or italic styles. Comic Sans MS works in bold but not in italic. Other Mac browsers seems to emulate properly the styles not provi Christian Fecteau  $\mathfrak{S}$  for the tip).

<sup>6</sup> These fonts are present in Mac OS X only if Classic is installed.

<http://www.ampsoft.net/webdesign-l/WindowsMacFonts.html>

Web Hosting Basics / Securing a domain

http://www.w3schools.com/hosting/host\_providers.asp

http://www.godaddy.com

http://www.bayareadomains.com

# Assignment 04 Dreamweaver Basic Skills Review the demonstration of the basic tools in Dreamweaver and complete the assigned tutorials.

Build a simple home page that will serve as a place holder. This will function to announce the development of your site or introduce what is to come.

Use this Assignment to help you determine the visual language of your site, establish styles and structure for your final site.

For example: "Site Coming Soon", "Under Construction"

example: http://sonderbydesign.com/